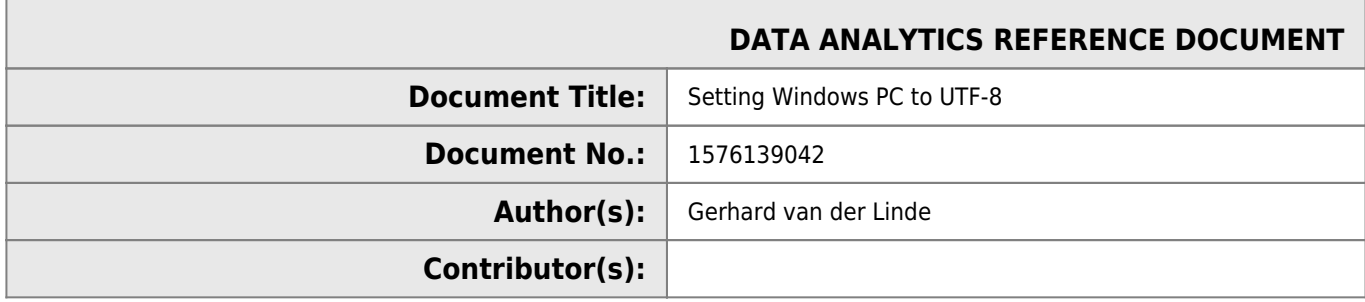

## **REVISION HISTORY**

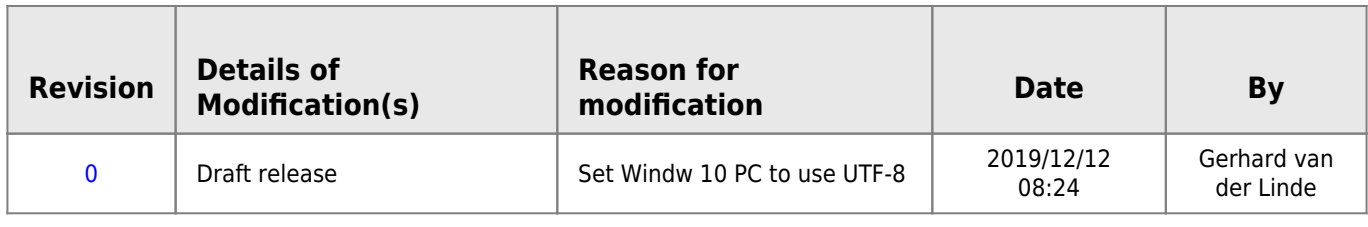

## **Set Windows10 PC to UTF-8**

- 1. Pres windows key
- 2. Type intl.cpl <enter>
- 3. Select Administritive tab
- 4. Click on Change System Locale
- 5. Select Beta UTF-8

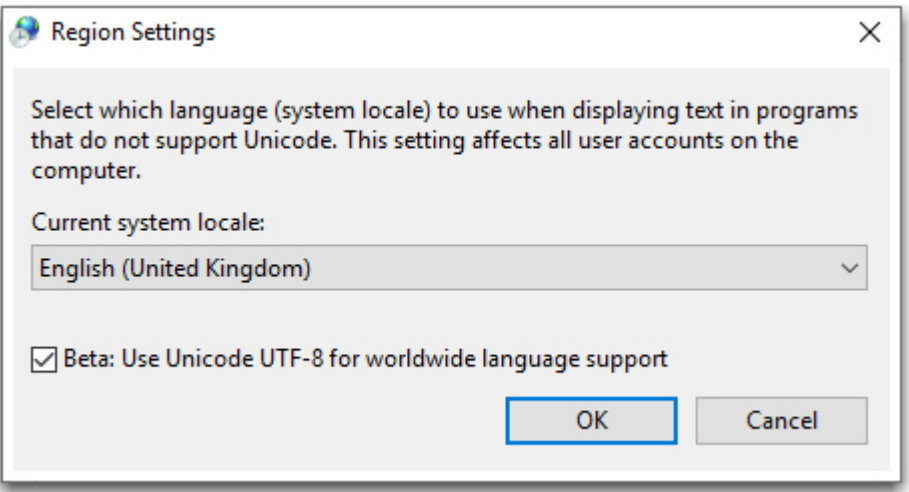

From: <http://www.hdip-data-analytics.com/>- **HDip Data Analytics** Permanent link: **[http://www.hdip-data-analytics.com/help/developer\\_tools/utf-8](http://www.hdip-data-analytics.com/help/developer_tools/utf-8)**

Last update: **2020/06/20 14:39**